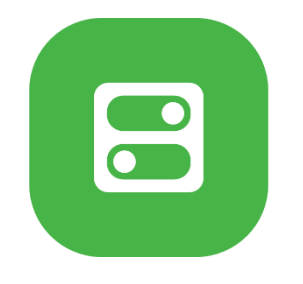

## **Môj Slovanet Návod na Reset počítadla dát**

## Počítadlo dát

**Počítadlo dát** je nástroj dostupný pre **vybrané typy a programy internetu** (najmä pre DSL, WiMAX a Wi-Fi internet) a umožňuje zobraziť **prehľad využívania pripojenia a preneseného množstva dát** v rámci jednotlivých dní a mesiaca. Tento nástroj je vhodný napríklad pre zákazníkov programov, pri ktorých sa uplatňujú tzv. Zásady férového využívania služieb (FUP) alebo programov s tarifikáciou podľa objemu prenesených dát a internet využívajú intenzívne.

Počítadlo dát je **bezplatne dostupné** v prehľade konkrétneho internetového pripojenia na zákazníckom portáli **Môj Slovanet.**

## Prístup k Počítadlu dát cez Môj Slovanet

Portál Môj Slovanet poskytuje individuálnym zákazníkom bezplatný prístup k zákazníckym údajom, službám a faktúram. Ak ste sa ešte na portáli Môj Slovanet neregistrovali alebo zabudli k nemu heslo, tu nájdete inštrukcie:

[https://www.slovanet.net/files/podpora/ostatne/dokumenty/navod-registraciu-obnovu-hesla](https://www.slovanet.net/files/podpora/ostatne/dokumenty/navod-registraciu-obnovu-hesla-moj-slovanet.pdf)[moj-slovanet.pdf](https://www.slovanet.net/files/podpora/ostatne/dokumenty/navod-registraciu-obnovu-hesla-moj-slovanet.pdf)

## **Postup pre prístup k Počítadlu dát cez Môj Slovanet**

1. Prihláste sa do portálu Môj Slovanet - <https://moj.slovanet.sk/> - prihlasovacím e-mailom a heslom.

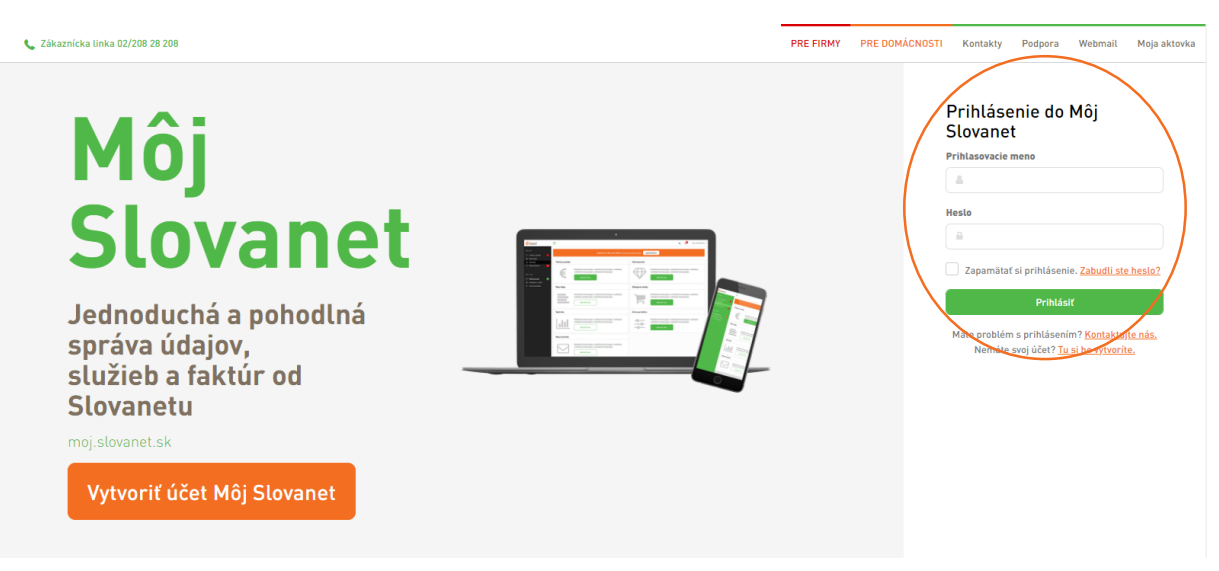

2. Po prihlásení prejdite do sekcie **Moje služby** v ľavom navigačnom menu.

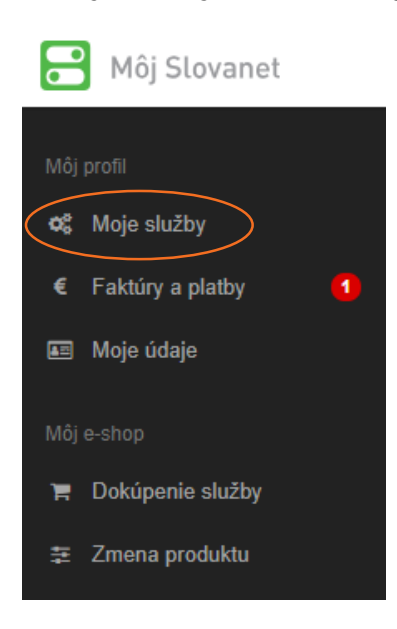

3. Zobrazí sa vám zoznam vami využívaných služieb. Počítadlo dát sa nachádza vždy v rámci služby poskytovania internetu. Pre zobrazenie spotreby kliknite na **Detaily a spotreba** pri danej službe internetu.

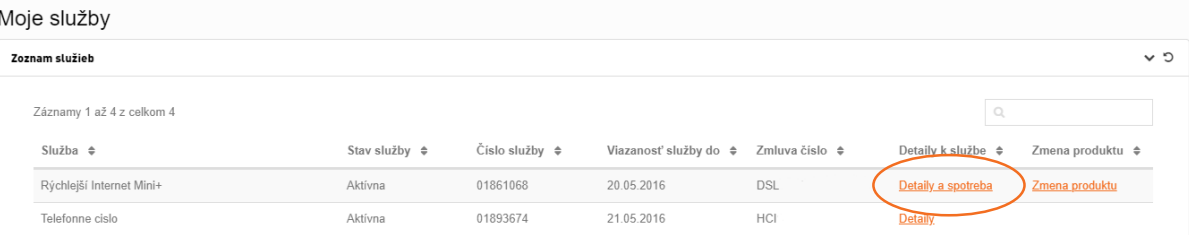

4. Zobrazí sa vám Počítadlo dát s podrobným prehľadom prenesených dát. Pre reset počítadla dát kliknite na tlačidlo **Reset počítadla dát**.

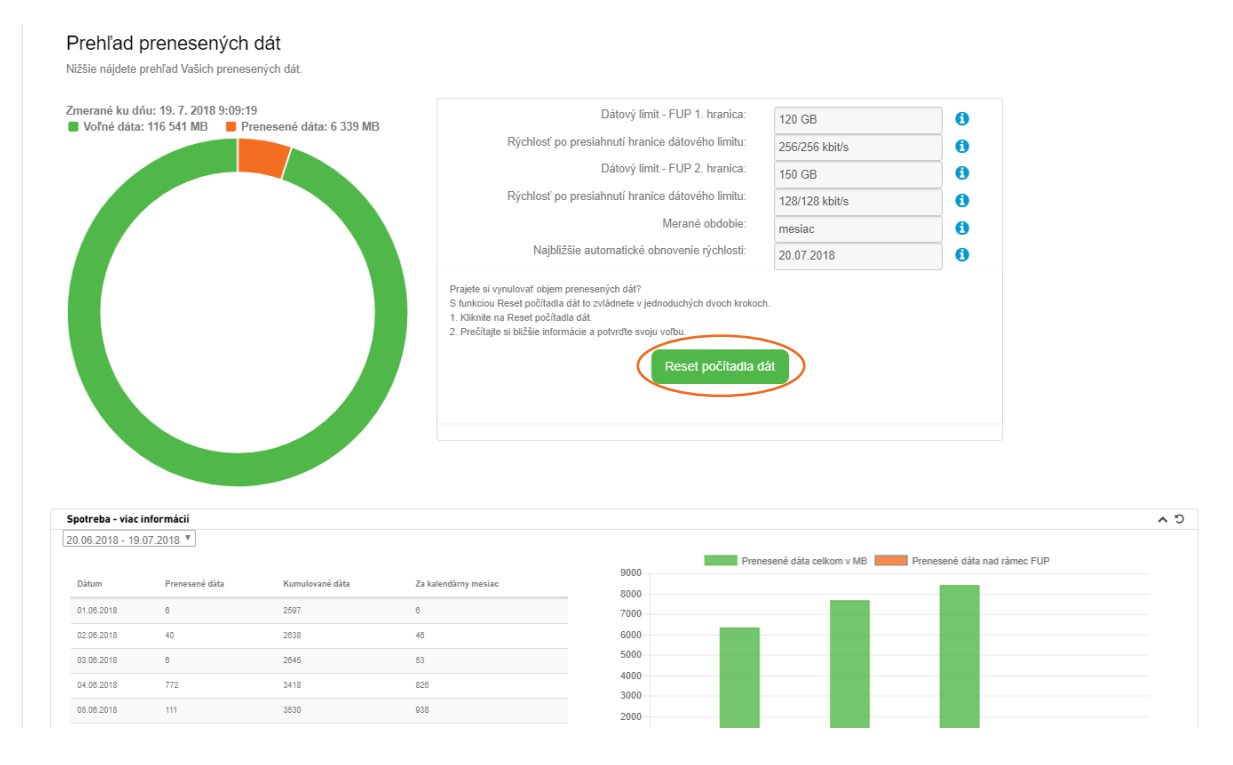

5. Po kliknutí sa vám zobrazí **detailné zhrnutie** ďalšieho postupu resetu počítadla dát vrátane informácií o ďalších nevyhnutných krokoch a o spoplatnení tejto služby. Reset počítadla dát je možné vykonať **maximálne 1x za 24 hodín**.

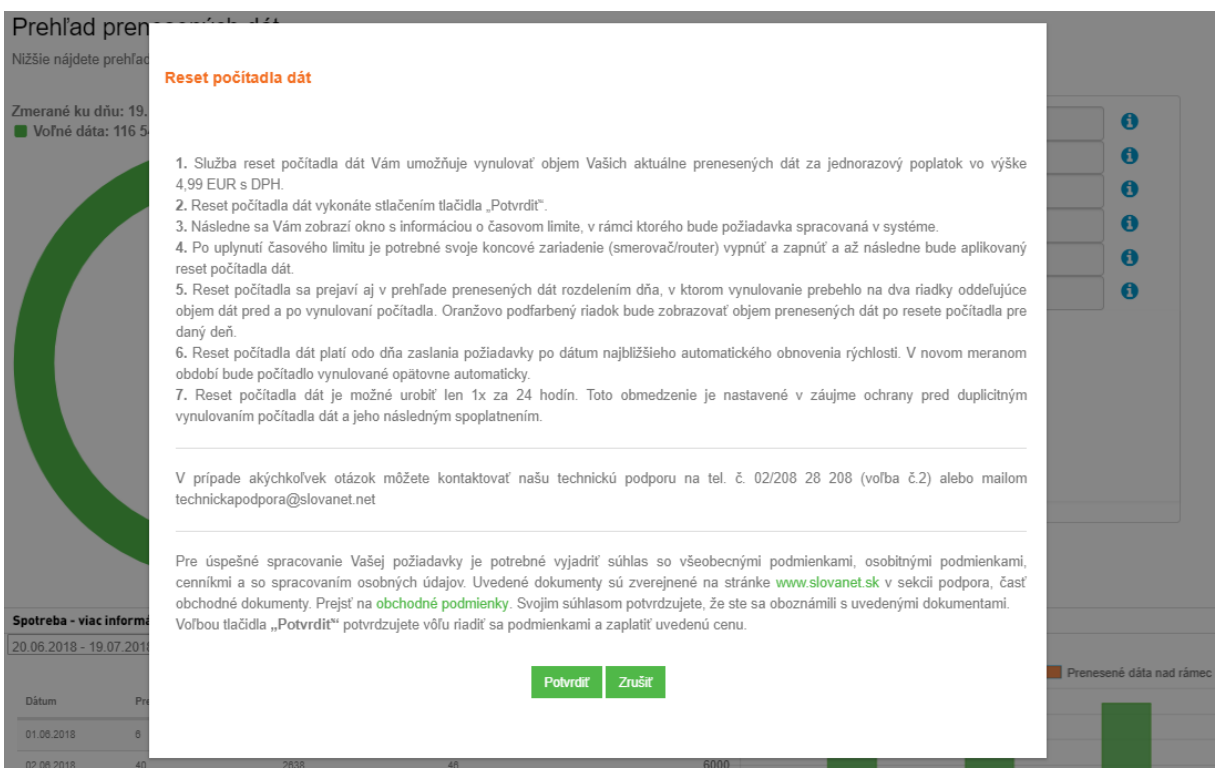

6. Pre **záväzné potvrdenie súhlasu** s uvedenými informáciami a podmienkami resetu počítadla dát kliknite na tlačidlo **Potvrdiť**.